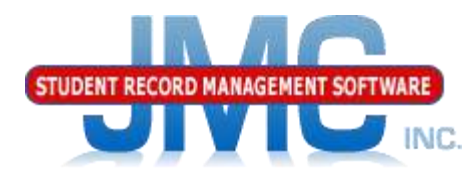

**Since 1980** 

## **Nebraska ADVISER Enrollment History** September 2019 Greg Gilman & Eric Padget

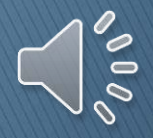

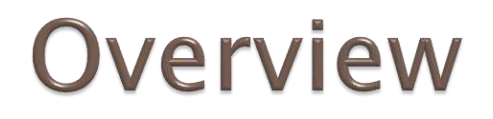

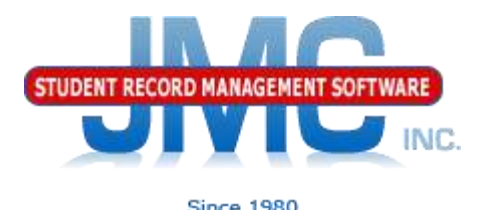

### JMC's ADVISER videos will continue to be published & updated in an ongoing manner.

### This video is part of a series for 2019-2020 ADVISER Updates

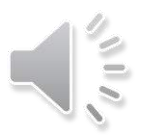

## **ADVISER Enrollment History** Overview

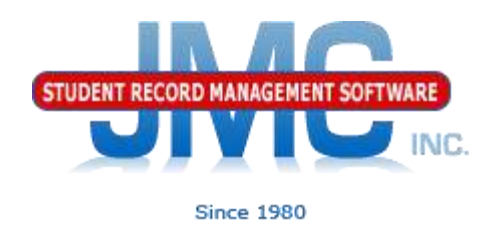

- Rationale for Enrollment History
- Student data Page
	- new Enrollment Tab
	- Default records for students
- Attendance Student Add Student
- Attendance Student Drop Student
- Attendance Student Re-enter Student

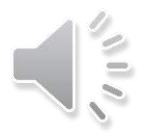

## **ADVISER Enrollment History Overview Continued**

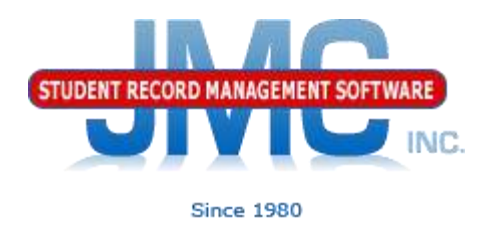

- Beginning with 19-20
	- Does not affect prior years
- Can begin as of certified build 9.9.19
	- Drop Student
	- Add Student
	- Re-enter Student
		- If you will have done some Drop/Add/Reenters prior to the certified build then those students will need to be redone, so *please* wait

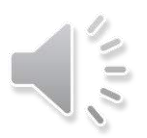

# ADVISER

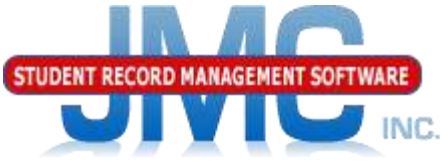

### **Enrollment History Overview** Since 198

### Rationale for Enrollment History

- Parallel with Student School Enrollment (SSA) Ed-Fi resource
- Students may have more than one SSA / Enrollment History Record
- Values in SSA may differ from one span of enrollment history to another
	- Residency Status
	- FTE
	- Student Days Enrolled
	- District of Residence
	- School of Residence
		- Expected High School of Graduation

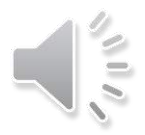

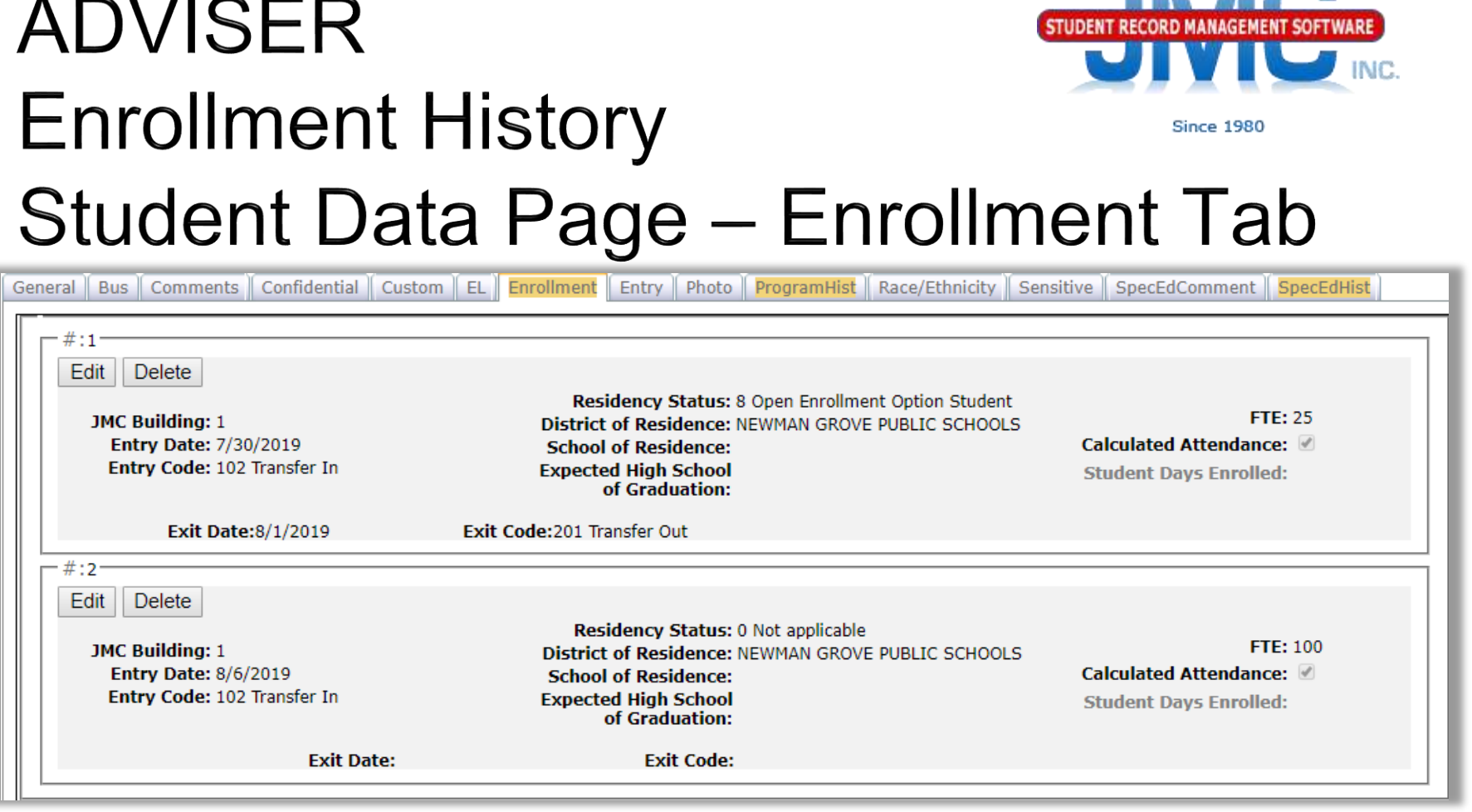

All fields are in SSA Ed-Fi resource. One other field, Student Days Enrolled, is normally a calculated field based on attendance membership data for the student

### **ADVISER Enrollment History** Since 1980 Student Data Page - Enrollment Tab

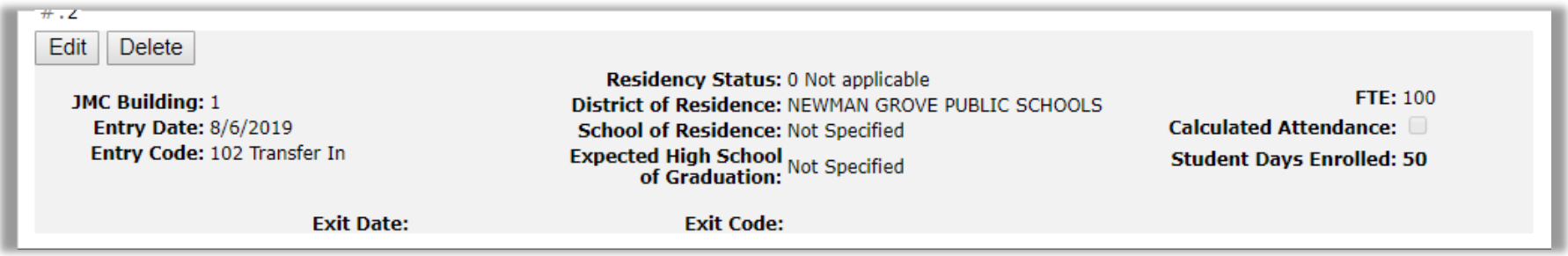

Overriding Calculated Attendance: You may uncheck Calculated Attendance and enter a value for Student Days Enrolled only if you intend to override what would normally be calculated

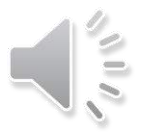

# **ADVISER Enrollment History** Student Data Page -**Enrollment Tab**

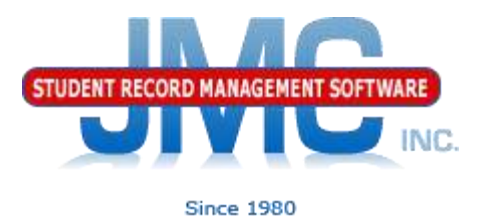

Below is same record in edit mode

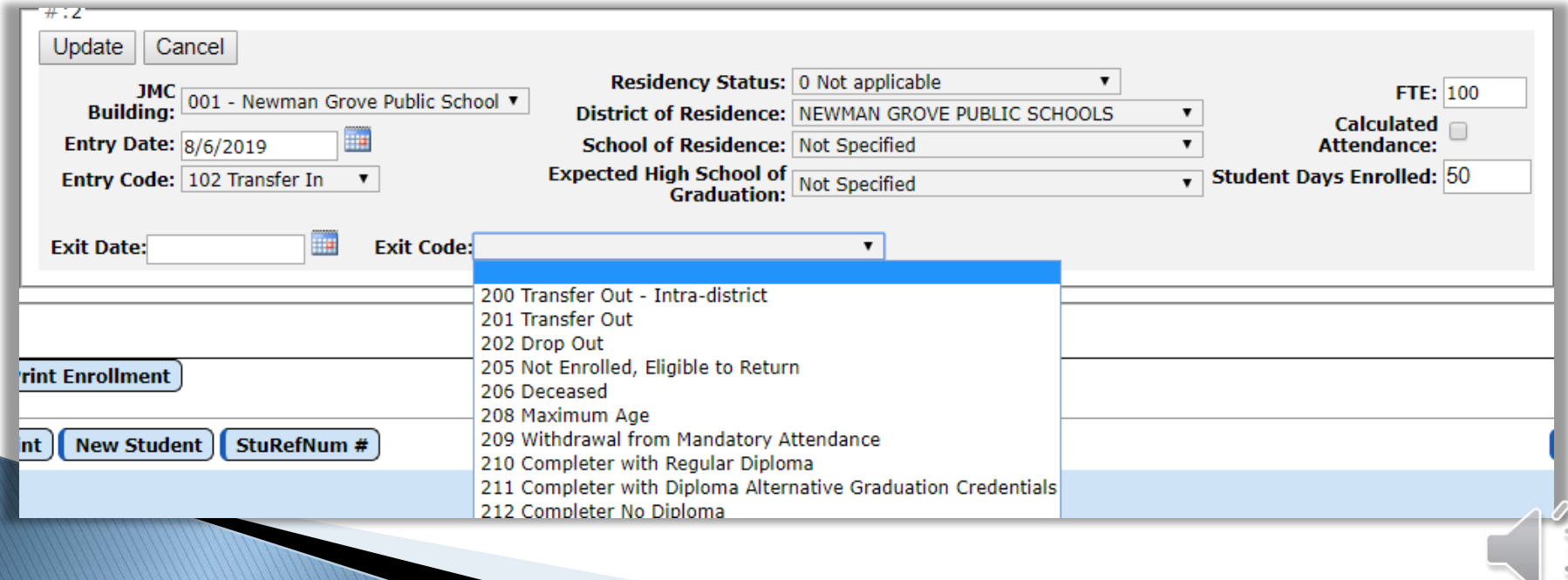

# **ADVISER Enrollment History** Student Data Page -**Enrollment Tab**

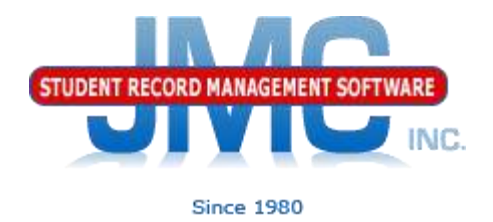

User is not normally expected to edit enrollment history in Enrollment tab on Student Data page

User is expected to do drop, add, and re-enter options to affect changes to student's enrollment history

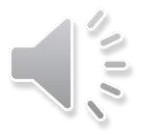

## **ADVISER Enrollment History Add Student**

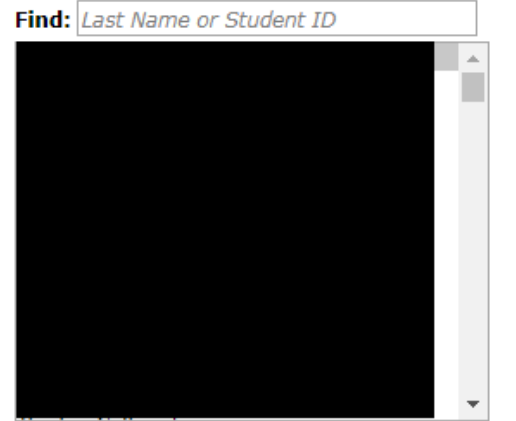

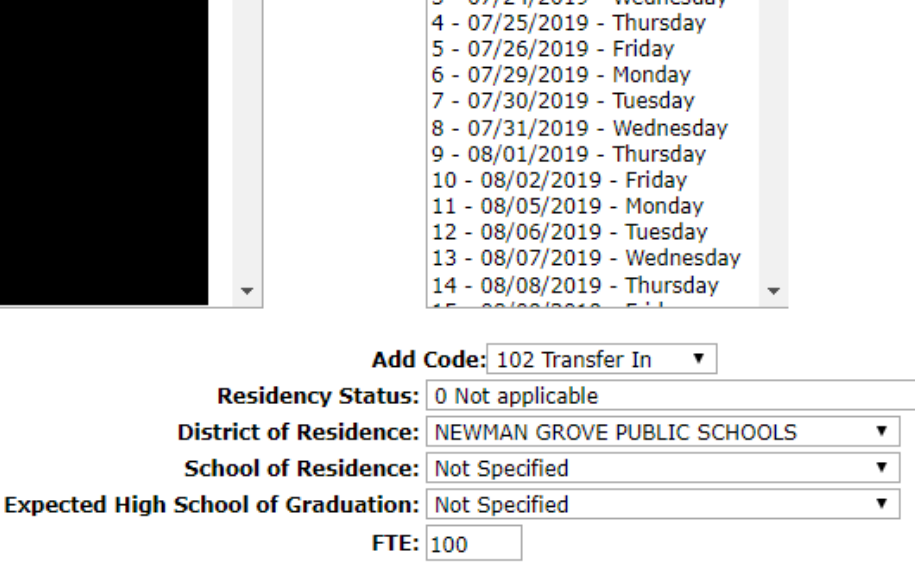

Day:

1 - 07/20/2019 - Saturday 2 - 07/23/2019 - Tuesday - 07/24/2019 - Wednesday

Add

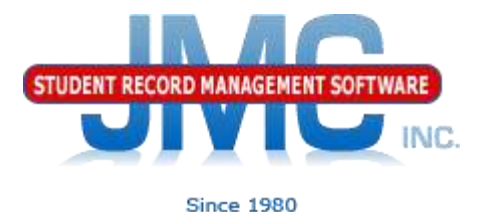

Still updates raw attendance data (add code, non-member days)

Additionally, will update the student's enrollment history record as well (adjusts entry date, code, residency status, District/school of residence, expected high school of graduation, FTE)

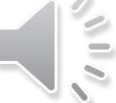

# **ADVISER Enrollment History Drop Student**

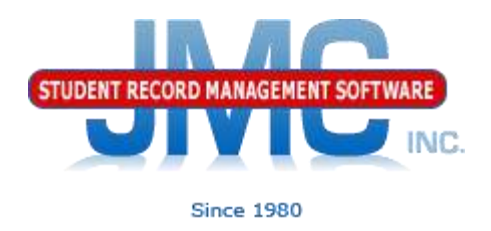

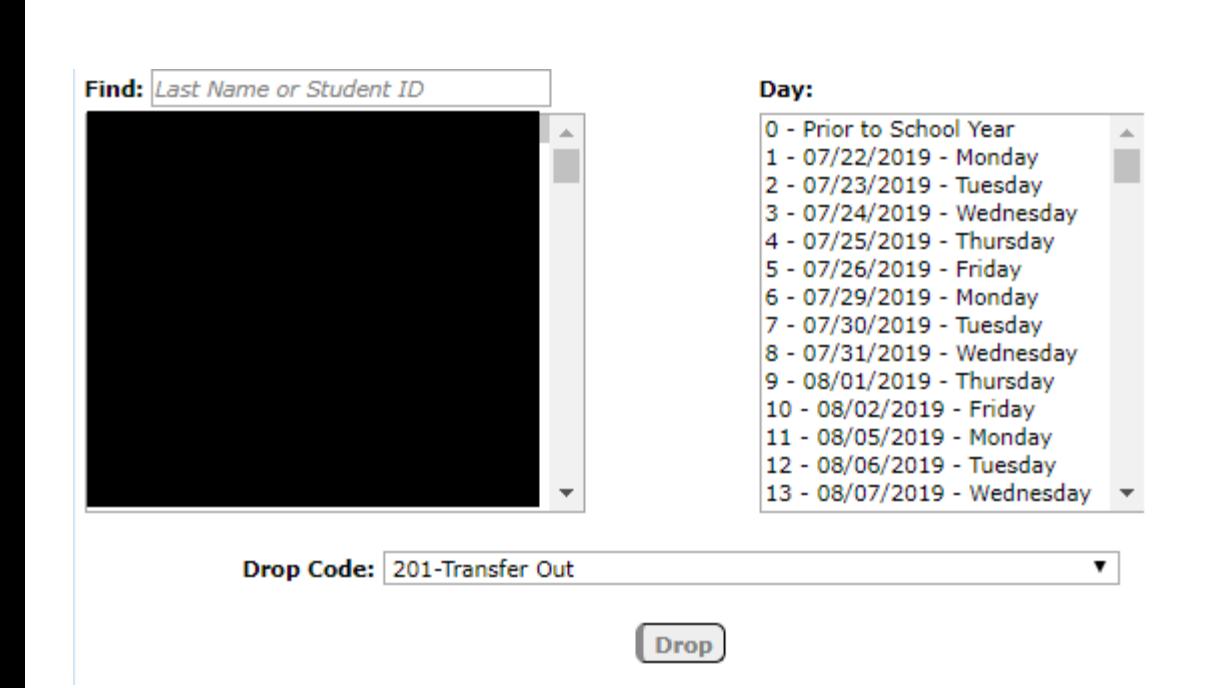

Still updates raw attendance data (drop code, nonmember days)

Additionally, will update the student's enrollment history record as well (caps off enrollment history record with exit date/code)

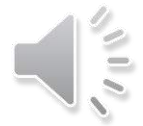

# **ADVISER Enrollment History** Drop Student on Day Zero

Day:

0 - Prior to School Year 1 - 07/22/2019 - Monday 2 - 07/23/2019 - Tuesday 3 - 07/24/2019 - Wednesday 4 - 07/25/2019 - Thursday 5 - 07/26/2019 - Friday 6 - 07/29/2019 - Mondav 7 - 07/30/2019 - Tuesday 8 - 07/31/2019 - Wednesdav 9 - 08/01/2019 - Thursdav 10 - 08/02/2019 - Friday 11 - 08/05/2019 - Monday 12 - 08/06/2019 - Tuesday 13 - 08/07/2019 - Wednesday

۷.

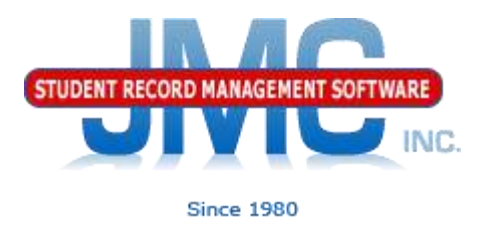

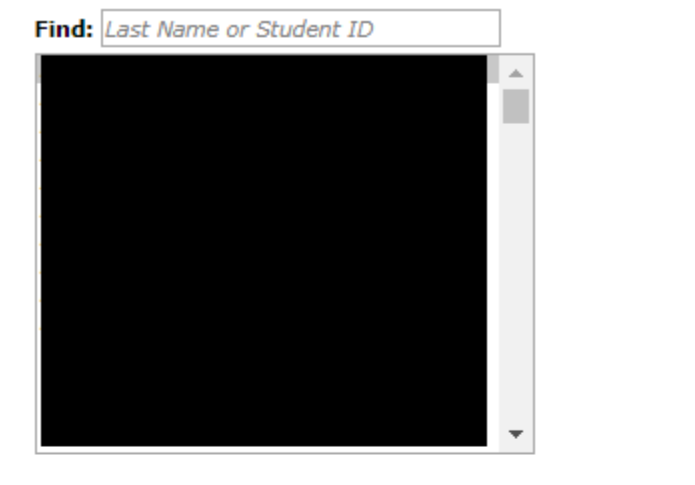

Drop Code: 201-Transfer Out

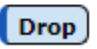

Note: drop day zero students will display in special section on Drop/Add Report

Will uncheck student for Attendance & Active, sets all days to non-member days in raw attendance data In enrollment history / SSA the entry and exit date get set to July 1 and StudentDaysEnrolled to 0

## **ADVISER Enrollment History Re-enter Student**

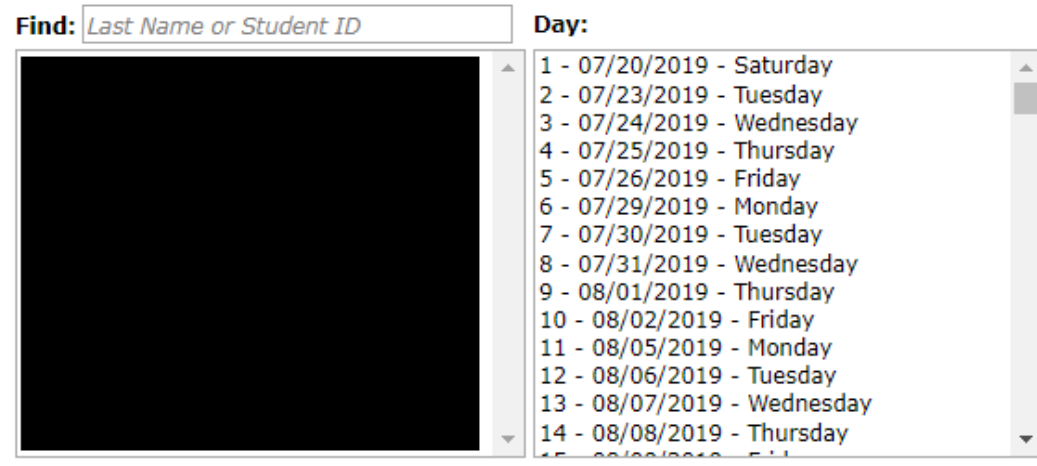

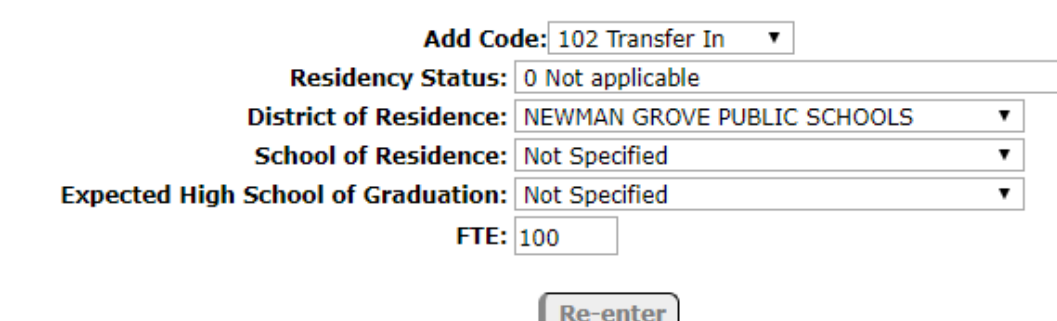

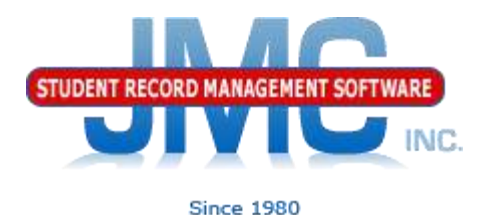

Still updates raw attendance data (add code, non-member days)

Additionally, will update the student's enrollment history record as well (adjusts entry date, code, residency status, District/school of residence, expected high school of graduation, FTE)

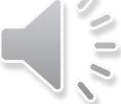

## **ADVISER Enrollment History Submitting SSA via ADVISER API**

Advantage – now you can see student's SSA's in their enrollment history right on the student data page.

Advantage – now you can track any field in SSA in your enrollment history records. For example, in each span student may have different FTE, residency status, district of residence, etc. Now you can set this correctly for each span separately.

Advantage – now you can do a Drop Student for Day 0.

Advantage – now you will be able to enter StudentDaysEnrolled for special case student/calendar situations

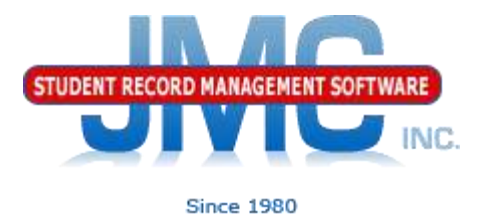

### **ADVISER Enrollment History** Coming of Age in JMC

JMC's goal has always been to make our software as easy to use as possible.

We saw the need for enrollment history that just couldn't wait another year based on an 18-19 technical support cases.

Nebraska clients will benefit from the enrollment history concept having been worked on for years in other states where we needed it earlier.

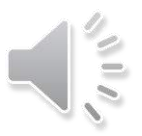

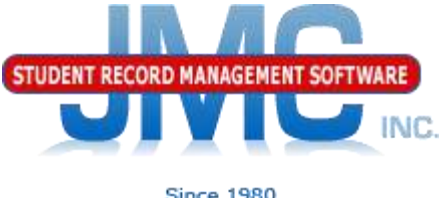

# **Enrollment History Additional Resources Coming**

**ADVISER** 

### Look for videos about JMC's Nebraska Enrollment History and other ADVISER-related updates soon.

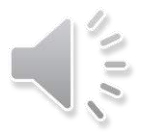

**ADVISER** Enrollment **History Recently** Posted Attendance **Resources** 

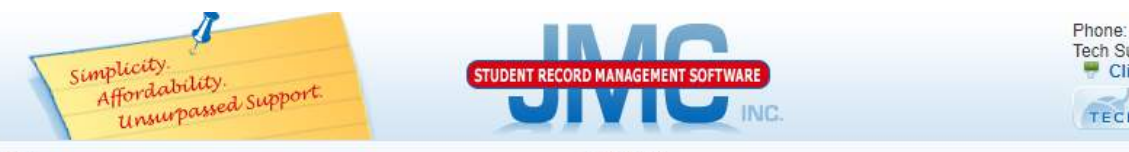

**Since 1980** 

Phone: 1.800.524.8182 Tech Support: support@jmcinc.com Client FTP Login *<u>I* Online</u> **TECHNICAL SUPPORT** 

**CURRENT BUILD DATE:** NextGen: 8/30/19 Download / Update Software Resources Secretary / Office Professionals **Technology Professionals Administrators Teachers State Reporting Food Service Professionals** Health Professionals **Prospective Clients** Contact Us Office Supplies **Upcoming Events** 

**JMC** Inc.

#### News

There are a lot of changes happening with state reporting. Please refer to the appropriate tab at right for your state for information about documentation updates. deadlines, and related news.

**Remote Technical Support** 

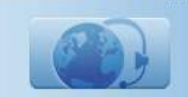

#### **STATE REPORTING**

All State Reporting resources are available for you on this page. Please click on the tab that contains the state reporting information you need

#### Minnesota | Wisconsin | Nebraska | Iowa | Other States

JMC prides itself on keeping up-to-date on all Nebraska state reporting requirements. JMC ties all of the necessary data together in the JMC database so you can more easily fulfill your state reporting requirements.

#### Recent Presentations from JMC Summer Conference in Norfolk, NE 7.24.19

Note: these will be revised after ADVISER 19-20 certification and made into videos, most likely in August or September

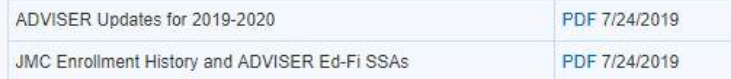

#### **New State Reporting Videos**

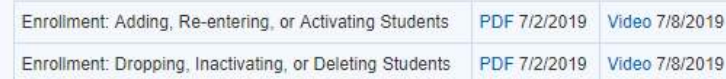

#### **ADVISER Video Series**

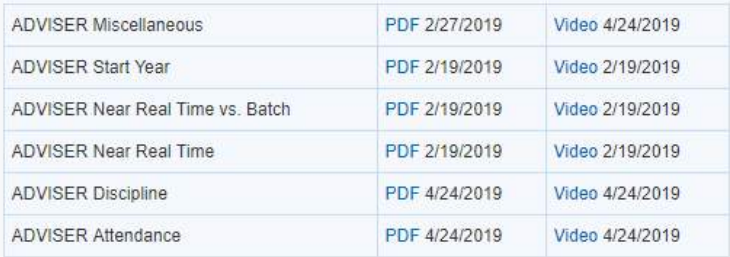

**DOCUMENTATION** 

and the control of the section of the section

# **NE ADVISER Resources**

- [https://www.education.ne.gov/dataservices/a](https://www.education.ne.gov/dataservices/adviser-resources/) dviser-resources/#1533221816265 b51e789f-abfc Calendar
	- Calendar
	- Data Elements 2019-2020
	- Who Reports What
	- Course Codes
	- Validation Reference Guide
	- More

#### **Data Conferences**

#### **ADVISER Data Guidance**

#### ADVISER Data Elements 2018-2019 - ADVISER Data Elements 2018-2019 v3.4

Publication Date: May 8, 2019

The ADVISER Data Elements document is intended to provide guidance to Nebraska Public and State Operated Districts on the submission of data from their local Student Information System (SIS) to the ADVISER Operational Data Store (ODS) in order to fulfill ADVISER Dashboard and Nebraska Department of Education (NDE) State Reporting requirements.

#### Who Reports What: Date: 04/29/2019

ADVISER Discipline Guidance - ADVISER Discipline Reporting v1.2 Publication Date: September 10, 2018. The ADVISER Discipline Reporting guidance document is intended to assist districts in reporting studentlevel discipline data in the ADVISER Operational Data Store (ODS) in order to meet State Reporting Requirements.

ADVISER 2018-2019 Changes - ADVISER Changes 2018-2019 Publication Date: July 3, 2018.

#### **Course Codes and Clearing Endorsements**

**ADVISER Validation** 

**Program Specific Information** 

**Student Uniq-ID** 

District/School Codes

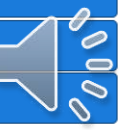

**Quick Reference Guides** 

# NE ADVISER Calendar 2019-2020

#### **STUDENT REPORTING**

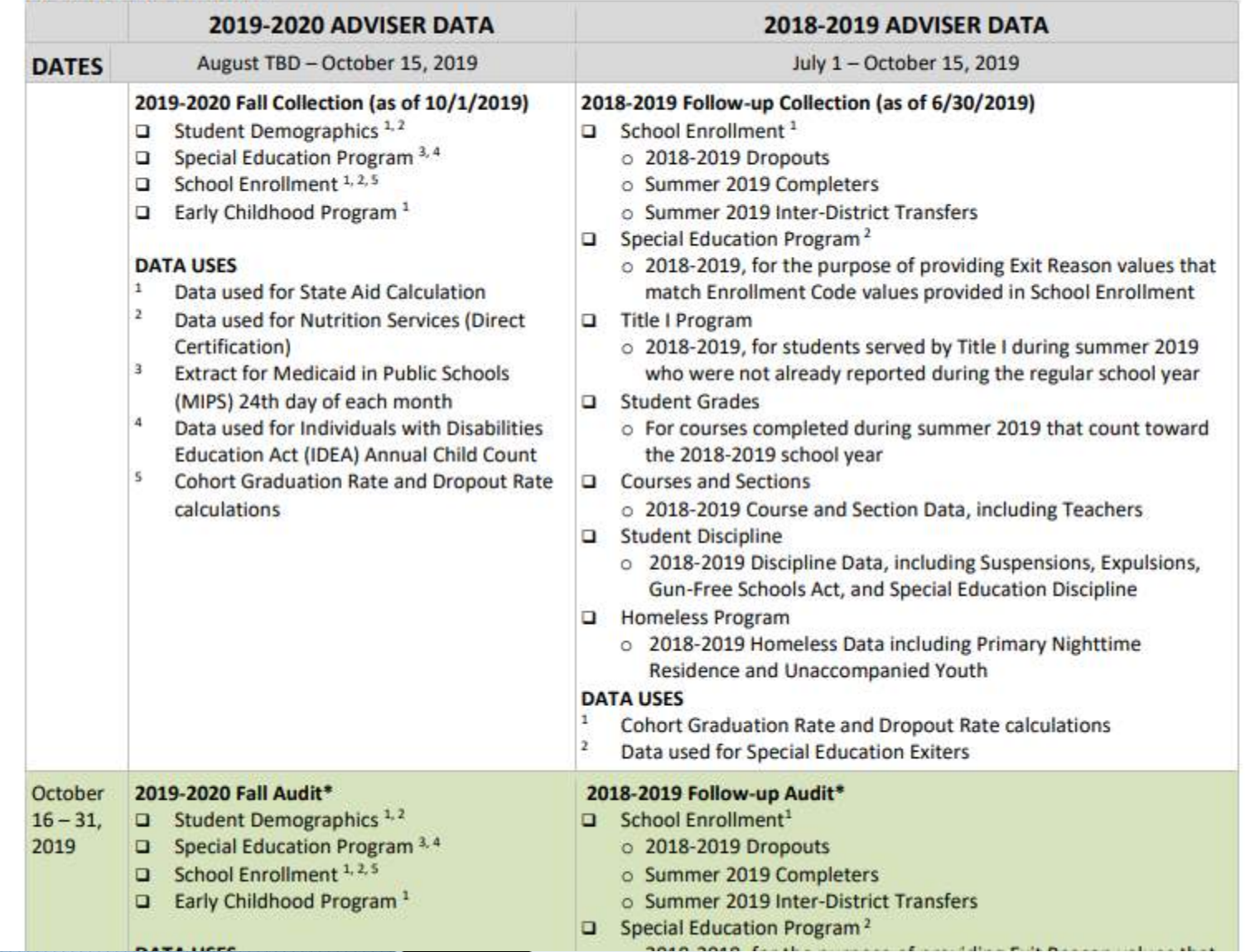

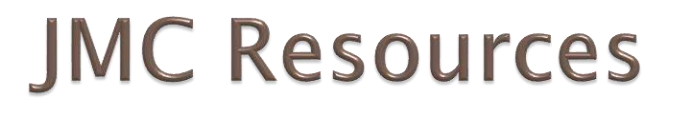

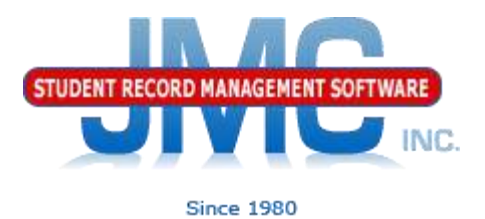

- [http://jmcinc.com/state\\_reporting](http://jmcinc.com/state_reporting)
- ▶ Documentation Updates
	- ▶ Nebraska State Reporting (PDF)
	- Instructional Videos Series
	- ▶ Sign up for free web-based training
	- ▶ All will be updated on ongoing basis

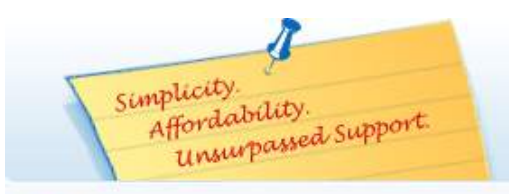

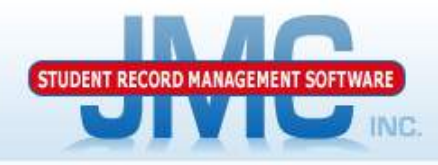

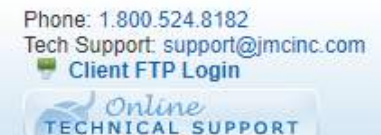

JMC Inc.

Since 1980

#### **CURRENT BUILD DATE:** NextGen: 5/14/19

Download / Update Software Resources Secretary / Office Professionals **Technology Professionals** Administrators Teachers **State Reporting** Food Service Professionals **Health Professionals Prospective Clients** Contact Us Office Supplies **Upcoming Events** 

### News

There are a lot of changes happening with state reporting. Please refer to the appropriate tab at right for your state for information about documentation updates, deadlines, and related news.

**Remote Technical Support** 

All State Reporting resources are available for you on this page. Please click on the tab that contains the state reporting information you need.

#### Minnesota | Wisconsin | Nebraska | Iowa | Other States

JMC prides itself on keeping up-to-date on all Nebraska state reporting requirements. JMC ties all of the necessary data together in the JMC database so you can more easily fulfill your state reporting requirements.

#### **New State Reporting Videos**

**STATE REPORTING** 

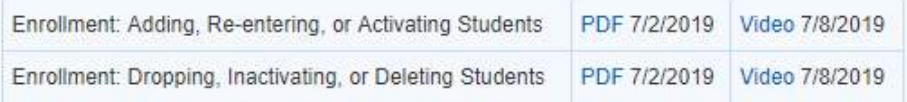

#### **ADVISER Video Series**

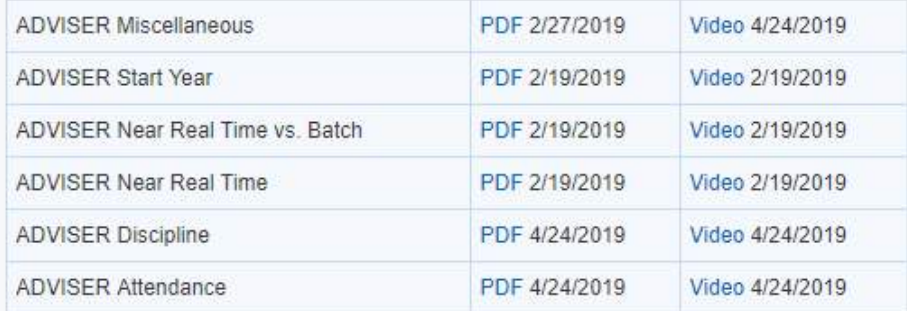

#### **DOCUMENTATION**

٦

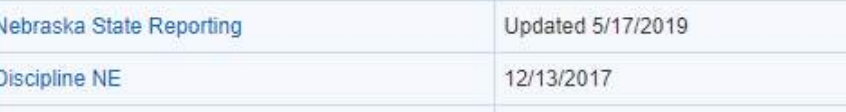

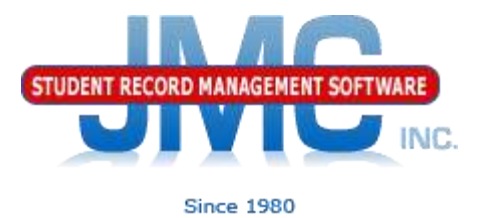

### **Questions?**

- ▶ Feel free to contact us:
- ▶ JMC Technical Support
	- Talk with Us: 800-524-8182
	- Website: http://www.jmcinc.com
	- ▶ Support Tickets: http://tickets.jmcinc.com/
	- Email: Support@jmcinc.com

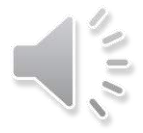